# WESC9 ЕЛЕКТРОНЕН РЕГУЛАТОР НА ОБОРОТИ

Инструкция за монтаж и работа

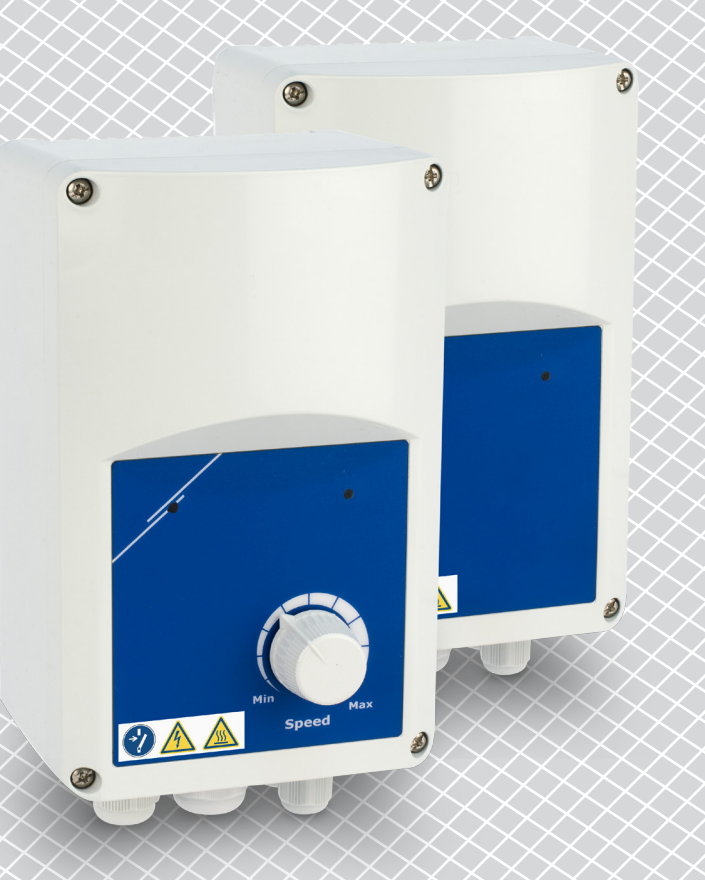

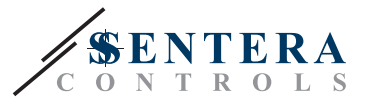

# **Съдържание**

<span id="page-1-0"></span>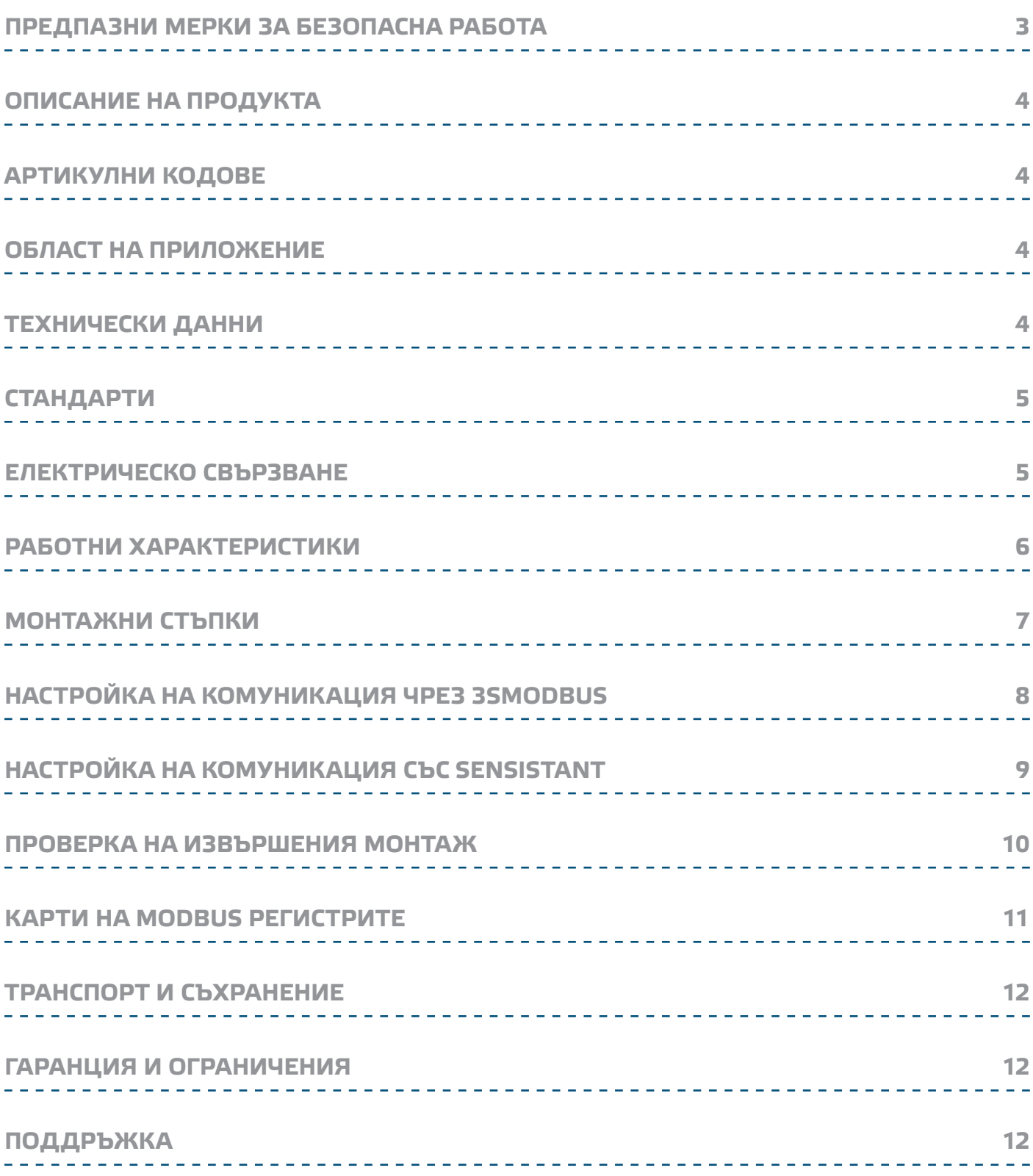

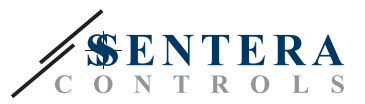

# <span id="page-2-0"></span>**ПРЕДПАЗНИ МЕРКИ ЗА БЕЗОПАСНА РАБОТА**

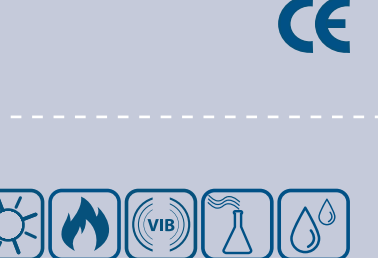

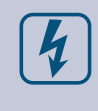

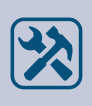

Винаги проверявайте дали използвате подходящи кабели за захранване и използвайте проводници с подходящия размер и характеристики. Уверете се, че всички винтове и гайки са затегнати, а предпазителите (ако има такива) са поставени добре.

Прочетете цялата информация, спецификацията и монтажната инструкция и се запознайте с електрическата схема за свързване преди да започнете работа с този продукт. От съображения за лична безопасност и с цел безопасността на оборудването, както и за постигането на оптимални показатели на продукта, убедете се, че сте разбрали изцяло съдържанието на този документ преди да

По лицензионни съображения и с цел безопасност, неупълномощеното

Този продукт не трябва да се излага на влиянието на необичайни условия като: висока температура, пряка слънчева светлина или вибрации. Изпарения на химически вещества с висока концентрация, съчетани с продължително излагане на тяхното въздействие могат да влошат експлоатационните характеристики на продукта. Уверете се, че работната среда е възможно най-

Всички монтажни работи трябва да се извършват в съответствие с действащите местни наредби за устройство на електрическите уредби и мрежи, както и действащите правилници за здраве и безопасност при работа в електрически уредби. Този продукт може да се монтира единствено от инженери или техници, притежаващи експертни познания за продукта и

Избягвайте контакт с електрически части под напрежение; винаги работете с продукта така, сякаш е под напрежение. Винаги изключвайте източника на захранване преди да започнете свързване на захранващите кабели към

пристъпите към неговия монтаж, експлоатация или профилактика.

приспособяване и / или модифициране на продукта не са разрешени.

суха; проверете за места с кондензация.

продукта, преди неговото обслужване или ремонт.

мерките за безопасна работа.

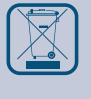

При рециклиране на изделието и опаковката и предаването им като отпадък следва да се съблюдават местното и националното законодателство и действащите наредби.

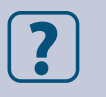

В случай, че има въпроси, на които не е отговорено, моля свържете се с нашия отдел за техническа поддръжка или се консултирайте със специалист.

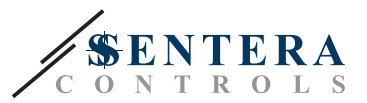

# <span id="page-3-0"></span>**ОПИСАНИЕ НА ПРОДУКТА**

VFSC9 представляват електронни регулатори на обороти за еднофазни индукционни мотори (110—240 VAC / 50—60 Hz). Снабдени са с регулируем аналогов вход (0—10 VDC / 0—20 mA / ШИМ) и комуникация по Modbus. В сравнение с фазовото управление (триак контролери на обороти), серия VFSC9 генерират изходен сигнал с почти идеална синусоидална форма, докато електромагнитното замърсяване остава ограничено, а факторът на мощността надвишава 95%.

# **АРТИКУЛНИ КОДОВЕ**

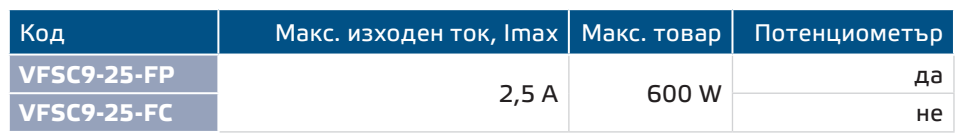

# **ОБЛАСТ НА ПРИЛОЖЕНИЕ**

■ Управление на вентилатори във вентилационни системи

. . . . . . . . . . . . . . . . .

■ Само за закрити помещения

# **ТЕХНИЧЕСКИ ДАННИ**

- Аналогов вход 0-10 VDC / 0-20 mA / ШИМ
- Комуникация по Modbus RTU (RS485)
- NBT резистор, който се конфигурира чрез софтуер
- $\blacksquare$  Консумация в режим на готовност (standby): < 1 W
- Два LED индикатора
- Потенциометър\*
- Настройка на минимални и максимални обороти
- Избираем начин на управление: Modbus / аналогов вход / потенциометър\*
- Регулируемо ниво на изключване (OFF level): 1—4 VDC / 2—8 mA / 10—40 % ШИМ
- Пасивен топлоотвод
- Настройка на степен на ускорение / забавяне
- Цифров вход за пускане и спиране
- Кутия: подсилена ABS, UL94-V0, сива, RAL 7035, IP54
- Захранващо напрежение: 110-240 VAC / 50-60 Hz (монофазно)
- Фактор на мощността: > 95%
- Макс. изходен ток (Imax): 2,5 A
- Максимален товар: 600 W
- Настройки по Modbus:
	- ► Мин. обороти: 20—65%
	- ► Макс. обороти: 70—90%
	- $\triangleright$  Управление на входния сигнал: Modbus, аналогов вход / потенциометър\*
	- ► Ниво на изключване: 1—4 VDC / 2—8 mA / 10—40 % ШИМ
	- ► Ускорение / забавяне: 1—10 % / сек
- Защити: предпазител, термовход (TK) за защита от прегряване
- Степен на защита: IP54 (съгласно EN 60529)
- Условия на околната среда:
	- ► температура: -10—40 °C
	- ► отн. влажност: < 85 % rH (без кондензация)
- Температура на съхранение: -20—50 °C

\*Само версия FP има потенциометър

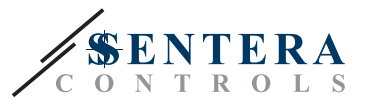

# <span id="page-4-0"></span>**СТАНДАРТИ**

■ Директива за съоръженията на ниско напрежение - LVD 2014/35/EC  $\;$  (€

■ Директива за електромагнитна съвместимост 2014/30/EС: EN 61000-6-2: 2005 / AC: 2005; EN 61000-6-3: 2007 / A1: 2011 / AC: 2012; EN 61000-6-3: 2014

------------------------------------

# <span id="page-4-1"></span>**ЕЛЕКТРИЧЕСКО СВЪРЗВАНЕ**

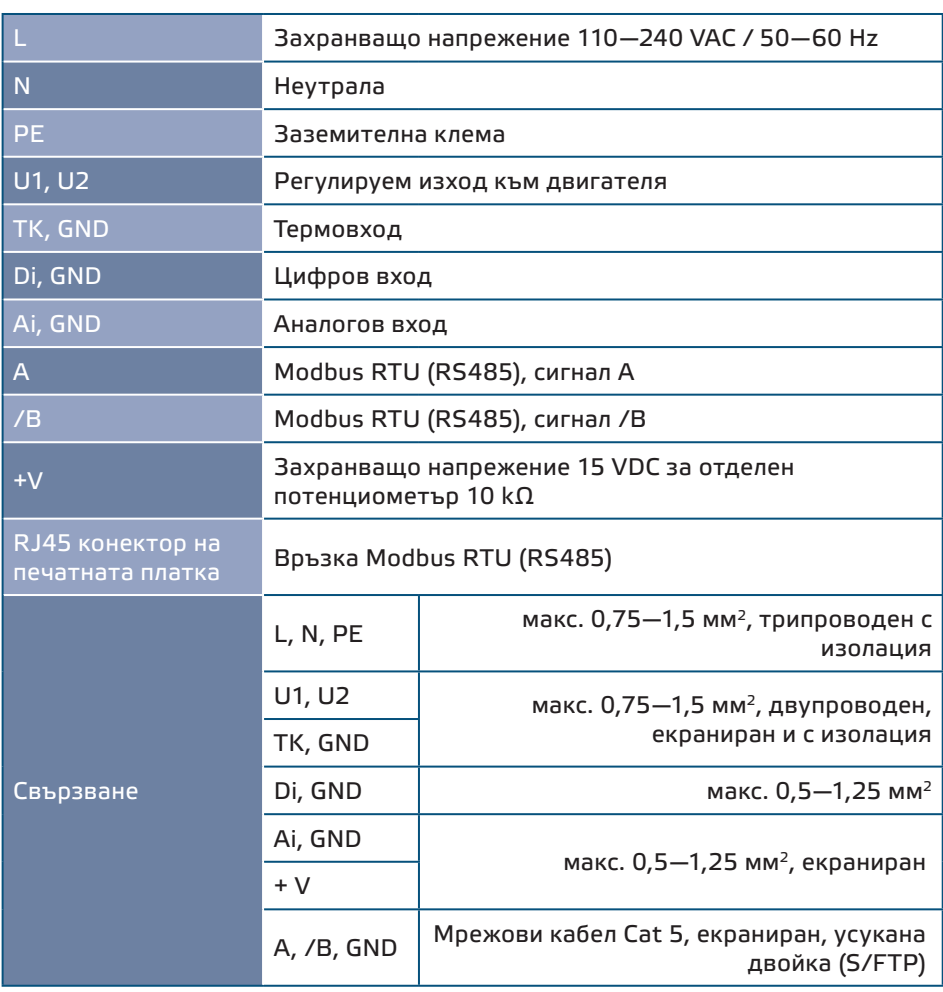

**[обратно към съдържанието](#page-1-0)**

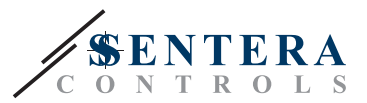

# <span id="page-5-0"></span>**РАБОТНИ ХАРАКТЕРИСТИКИ**

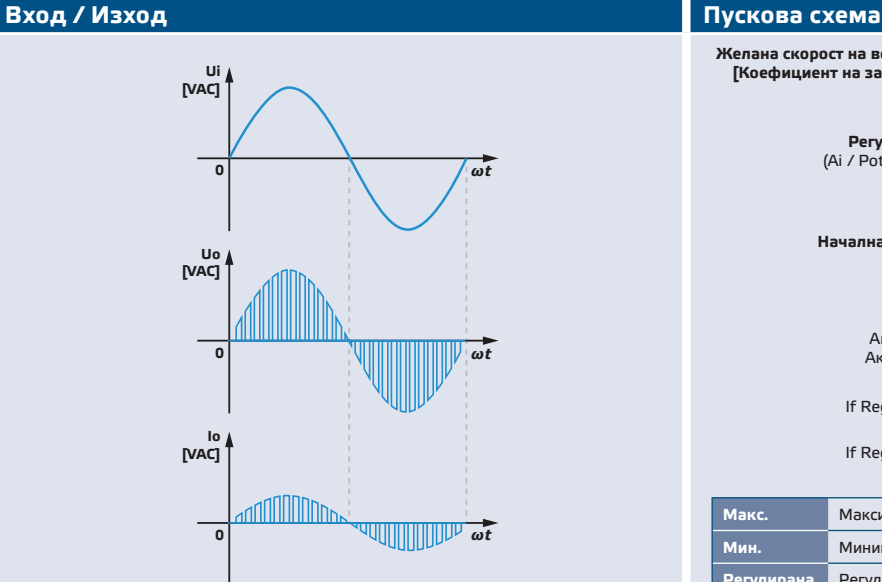

*Когато моторът бъде пуснат, той работи на равни стъпки (ускорение / забавяне) от началната стойност до зададената от регулатора. Началната стойност може да бъде равна на 45 % от коефициента на запълване на ШИМ (PWM duty cycle) или на минималната стойност на коефициента на запълване, в зависимост от минимална-та стойност на коефициента.* 

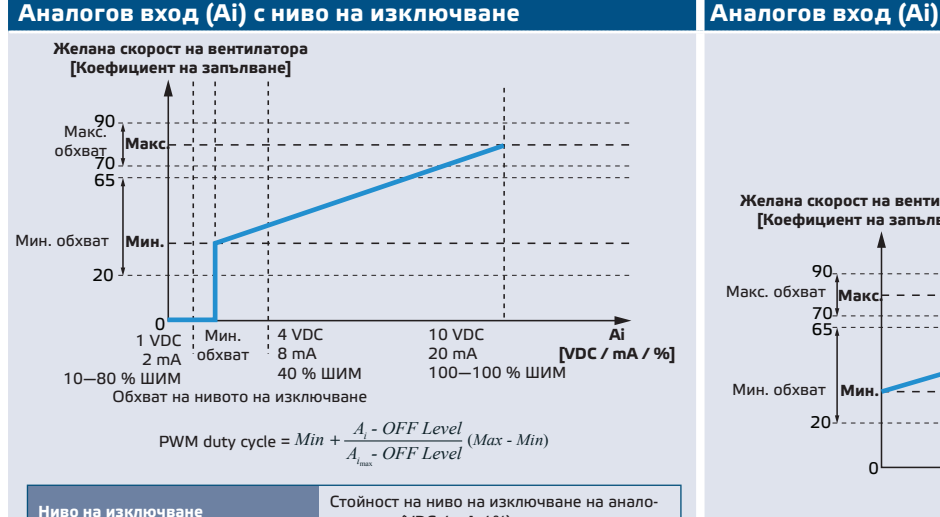

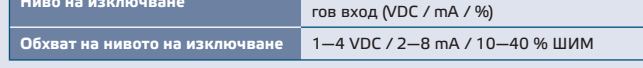

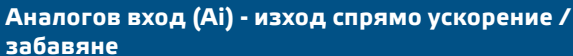

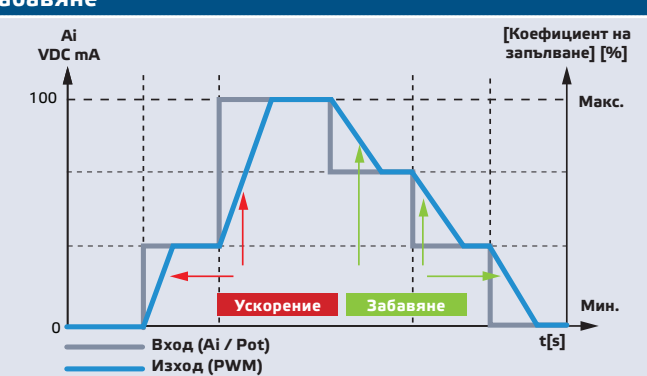

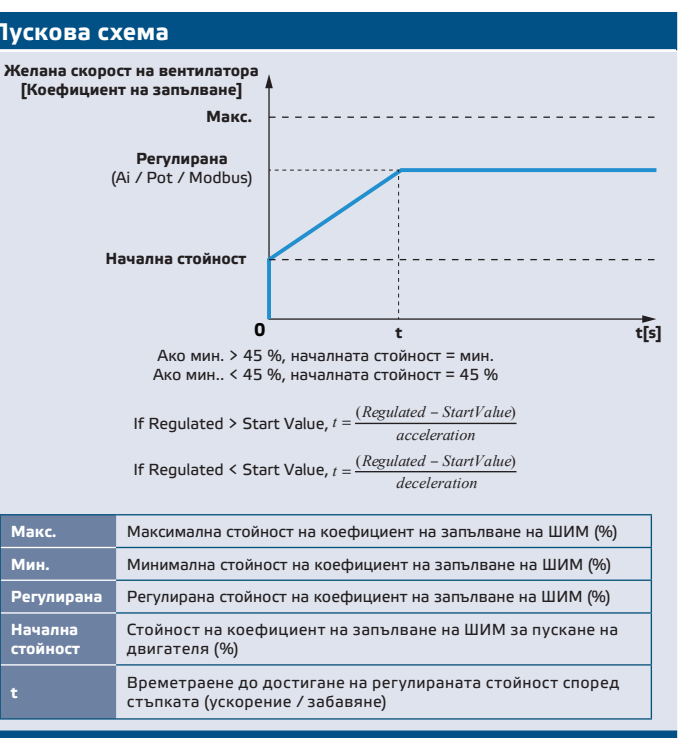

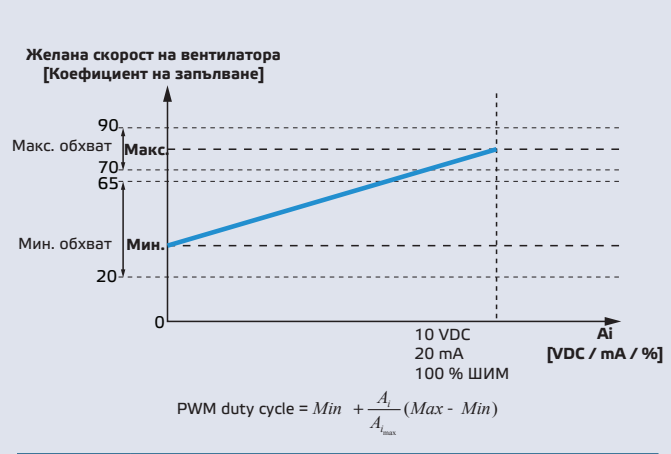

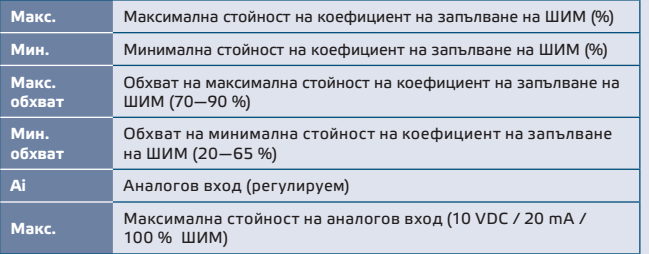

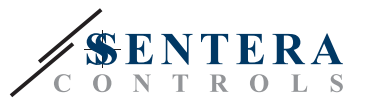

# <span id="page-6-0"></span>**МОНТАЖНИ СТЪПКИ**

Преди да пристъпите към монтажа на VFSC9-25, внимателно прочетете документа **"Предпазни мерки за безопасна работа".** Изберете подходяща гладка повърхност за монтаж (като стена, панел и др.).

**Следвайте тези стъпки:**

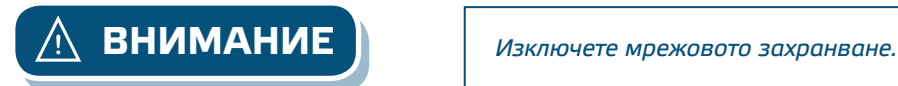

- **1.** Отвийте винтовете на предния капак и отворете кутията на изделието. Внимавайте с проводниците, които свързват потенциометъра с печатната платка.
- **2.** Развийте пластмасовите щуцери.
- **3.** Вкарайте кабелите през щуцерите и извършете електрическия монтаж като използвате информацията от раздел "**Електрическо свързване",**  електрическата схема **([Фиг. 1\)](#page-4-1)** и следните инструкции:
	- **3.1** Свържете електродвигателя / вентилатора.
	- **3.2** Свържете кабелите на нормално затворения контакт или шунтирайте термовхода. Не ги оставяйте отворени!
	- **3.3** Свържете захранващите кабели.
	- **3.4** Свържете кабелите на цифровия вход (дистанционно), ако има такива или шунтирайте Di.

### **Фиг. 1 Схема на свързване**

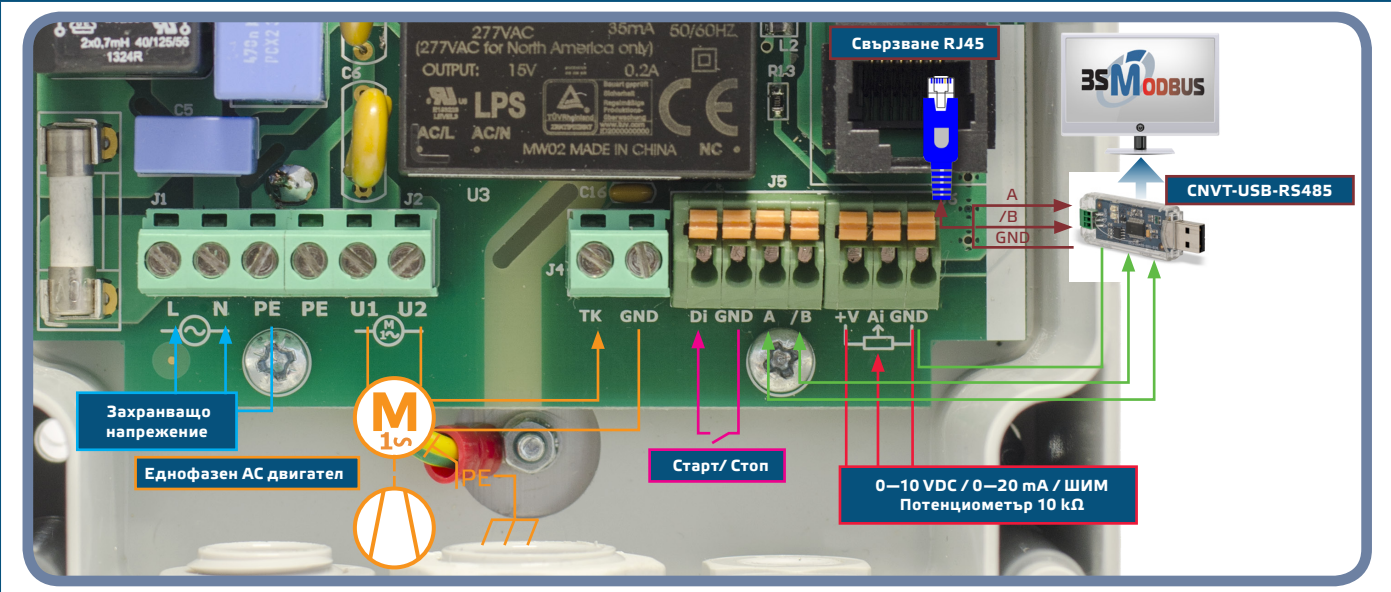

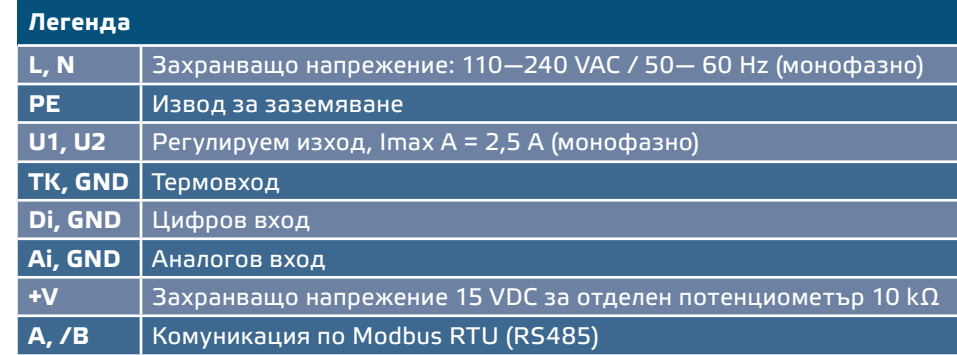

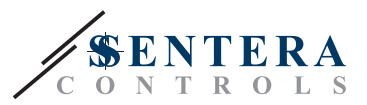

- **4.** Затегнете добре пластмасовите щуцери.
- **5.** Монтирайте устройството на стена или панел с включените в комплекта дюбели и винтове. Съобразете се с правилното положение за монтаж и монтажните размери на изделието. (Вж. **Фиг. 3** *Монтажни размери* и **Фиг. 4**  *Позиция за монтаж*.) Поставете предния капак и го закрепете.

<span id="page-7-0"></span>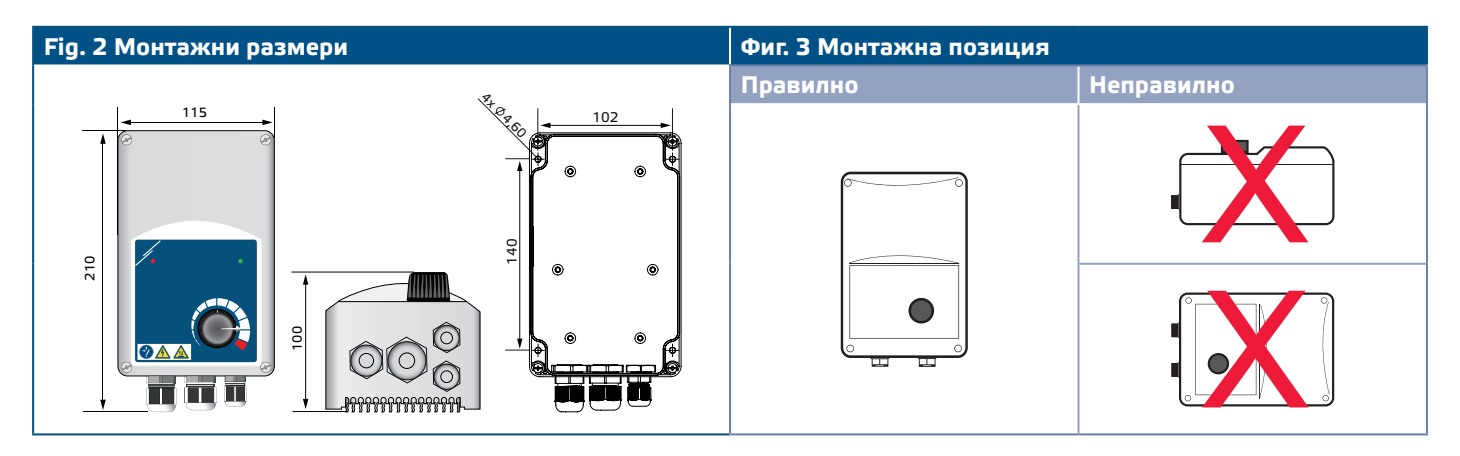

**6.** Включете захранването. **7.** Настройте Modbus регистрите, ако е необходимо (вж. "Настройка на Modbus

регистри" по-долу).

**ЗАБЕЛЕЖКА** *Регулаторът има 4 щуцера: M16, M20 и два M12 (метрчини размери). Уверете се, че използвате кабели с подходящ размер, за да могат да бъдат прокарани през щуцерите.* 

# **НАСТРОЙКА НА КОМУНИКАЦИЯ ЧРЕЗ 3SMODBUS**

VFSC9 е готов за ползване в режим по подразбиране (заводска настройка). Ако е необходимо, допълнителните настройки могат да бъдат променени от компютър по Modbus посредством приложението *3SModbus* .

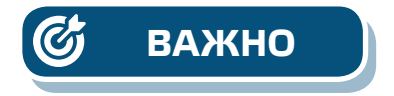

- **ВАЖНО** *Идентификационният номер, с който се открива устройството VFSC9-25 е 1 (по подразбиране).* 
	- *Скоростта на предаване на данни (baud rate) е 19200, положителна четност (Even parity) (по подразбиране).*

**За да свържете VFSC9-25 към 3SModbus на Вашия компютър, следвайте стъпките:** 

**1.** Настройте кабела за комуникация по Modbus (RS485)\*. Необходим Ви е 3-жилен кабел, за да свържете преобразувателя към VFSC9- 25: един проводник за сигнал А, един - за сигнал /В и един - за маса.

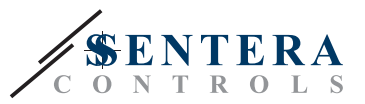

- **2.** Изключете VFSC9-25 и свържете Modbus проводниците към него. Съществуват два начина за свързване на проводниците към VFSC9-25: **2.1** Свържете директно към слотовете на клемореда - слот A, /B (вж. **Фиг. 4)**;
	- **2.2** Вкарайте конектора RJ45 в буксата (вж. **Фиг. 5)**.

\*Кабелите Modbus (RS485) за свързване на VFSC9-25 към компютър не са включени в комплекта. Препоръчително е да използвате екранирана усукана двойка (S/FTP).

<span id="page-8-0"></span>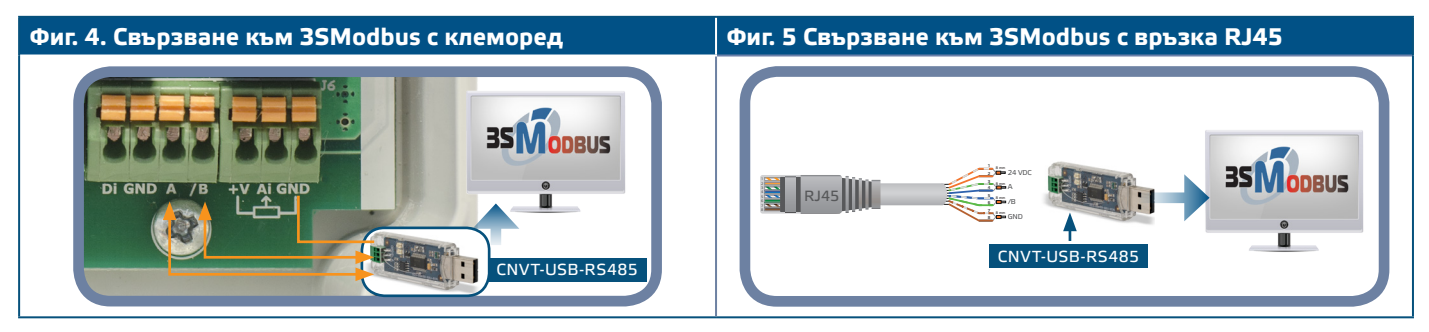

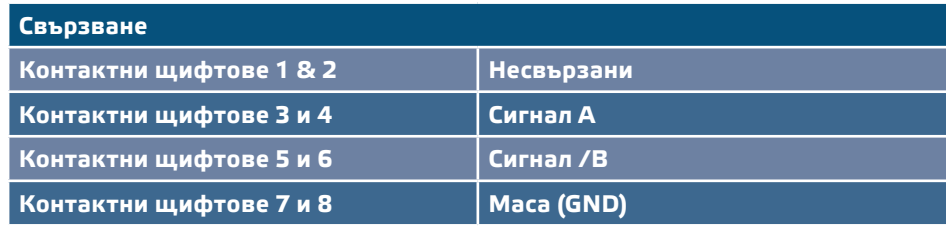

**ЗАБЕЛЕЖКА** *Уверете се, че Modbus кабелите могат да влезнат през щуцерите. Ако кабелите са с конектор RJ45 е препоръчително първо да вкарате конектора RJ45 в гнездото и после да вкарате проводниците през щуцера, преди да свържете Modbus (RS485) преобразувателя.* 

> **3.** Вкарайте преобразувателя за Modbus (RS485) CNVT-USB-RS485 в USB порта на компютъра.

# **НАСТРОЙКА НА КОМУНИКАЦИЯ СЪС SENSISTANT**

VFSC9-25 е готов за ползване. Ако е необходимо, допълнителните настройки могат да бъдат променени посредством конфигуриращото устройство SENSISTANT. Информацията по-долу илюстрира как да свържете VFSC9-25 към SENSISTANT.

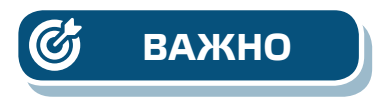

- **ВАЖНО** *Идентификационният номер, с който се открива устройството VFSC9-25 е 1 (по подразбиране).* 
	- *Скоростта на предаване на данни (baud rate) е 19200, положителна четност (Even parity) (по подразбиране).*

**За да свържете VFSC9-25 към SENSISTANT, следвайте тези стъпки:**

- **1.** Изключете захранването на VFSC9-25 и PDM. Свържете VFSC9-25 към PDM посредством стандартен мрежови кабел с конектор RJ45 от двата края.
- **2.** Свържете SENSISTANT към PDM посредством стандартен мрежови кабел с конектор RJ45 от двата края.

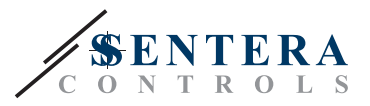

#### <span id="page-9-0"></span>**NBT резистор**

NBT резисторът трябва да бъде свързан само ако устройството е първо или последно в мрежата. NBT резисторът се свързва чрез регистър за съхранение 40020.

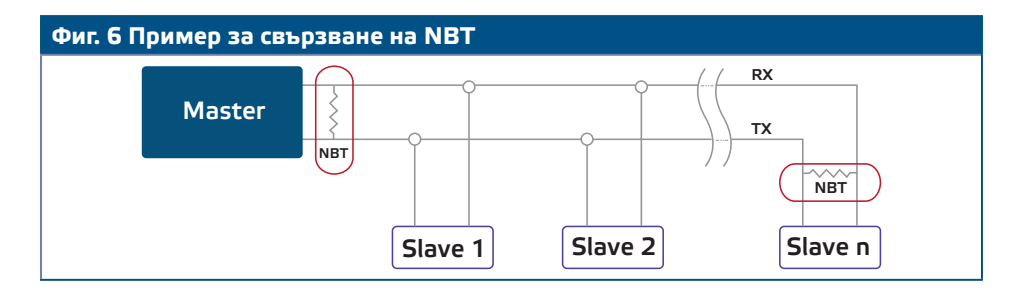

#### **Светлинна индикация**

- **1.** Зеленият светодиод на капака на изделието (вж. **Фиг. 7** *Индикации при работа*) указва дали устройството е захранено и режимите на работа, в зависимост от това дали премигва или свети непрекъснато:
	- **1.1** Мигащо зелено: устройството е захранено, в режим "Готовност";
	- 1.2 Постоянно зелено: устройството е захранено, в режим "Нормална работа" (двигателят работи).
- **2.** Червеният светодиод на капака на изделието предупреждава, че е задействана термозащитата на двигателя.
- **3.** Зелените светодиоди на главната платка и платката на контролера указват, че захранващото напрежение е 3,3 VDC.
- **4.** Мигащи зелени светодиоди на платка RS485V указват, че контролерът предава (Tx) и приема (Rx) пакети по Modbus RTU (вж. **Фиг. 8** *"Светлинна индикация за комуникация*").

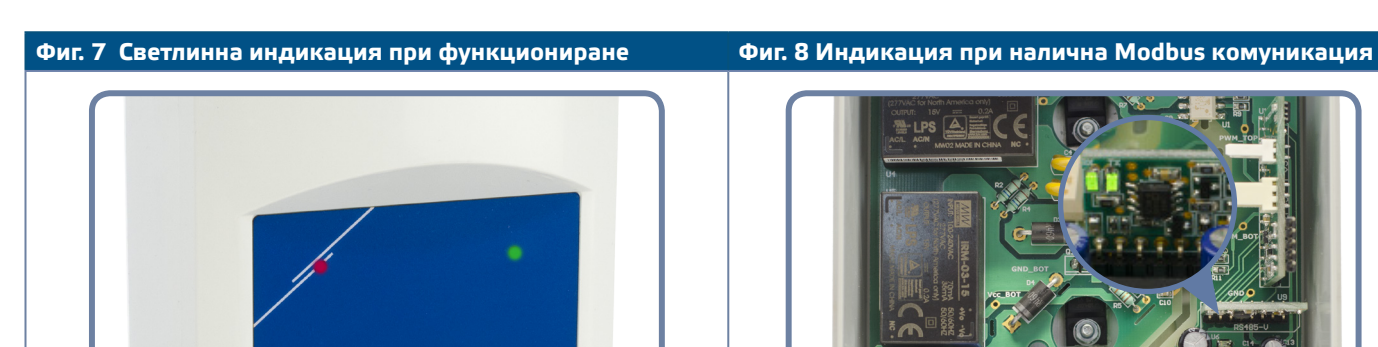

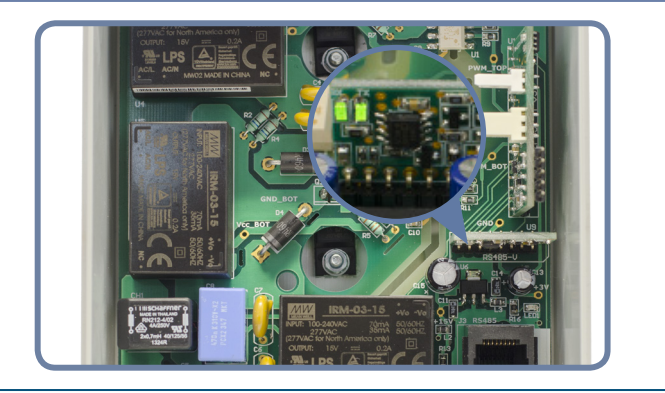

## **ПРОВЕРКА НА ИЗВЪРШЕНИЯ МОНТАЖ**

Изключете входа за дистанционно управление (Di) и включете захранването. Зеленият светодиод следва да премигва, а червеният не трябва да свети и двигателят не трябва да работи.

Ако червеният светодиод свети, захранването трябва да бъде рестартирано. Проверете дали моторът загрява или има проблем със защитата от прегряване преди да рестартирате захранването.

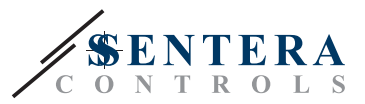

### <span id="page-10-0"></span>**За версия FC**

- **1.** Подайте сигнал 10 VDC на аналоговия вход. Включете входа за дистанционно управление (Di). Зеленият светодиод трябва да свети, а моторът да започне да работи на максимална скорост.
- **2.** Подайте сигнал 0 VDC на аналоговия вход. Зеленият светодиод трябва да свети, а моторът да заработи на минимална скорост.
- **3.** Изключете входа за дистанционно управление (Di). Моторът трябва да спре.

#### **За версия FP**

- **1.** Завъртете потенциометъра на максимума. Включете входа за дистанционно управление (Di). Зеленият светодиод трябва да свети, а моторът да заработи на максимална скорост.
- **2.** Завъртете потенциометъра на минимум.
- **3.** Зеленият светодиод трябва да светне, а моторът да заработи на минимална скорост.
- **4.** Изключете входа за дистанционно управление (Di). Моторът трябва да спре.

**ЗАБЕЛЕЖКА** *Ако двигателят не работи както е описано в инструкциите по-горе, трябва да се проверят връзките и настройките на регулатора.*

**ВНИМАНИЕ** *Гореща повърхност! Повърхността на устройството може да се нагрее и да причини изгаряния, ако бъде докосната. Избягвайте контакт с устройството, докато то работи!* 

# **КАРТИ НА MODBUS РЕГИСТРИТЕ**

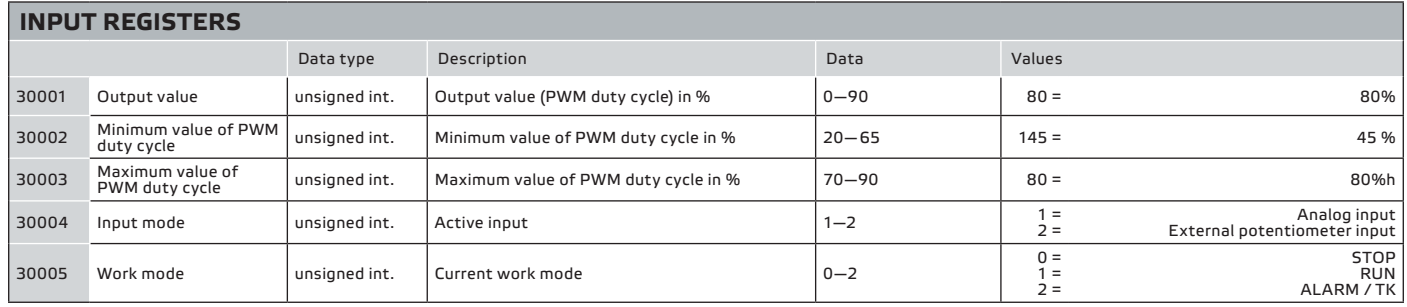

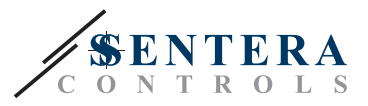

<span id="page-11-0"></span>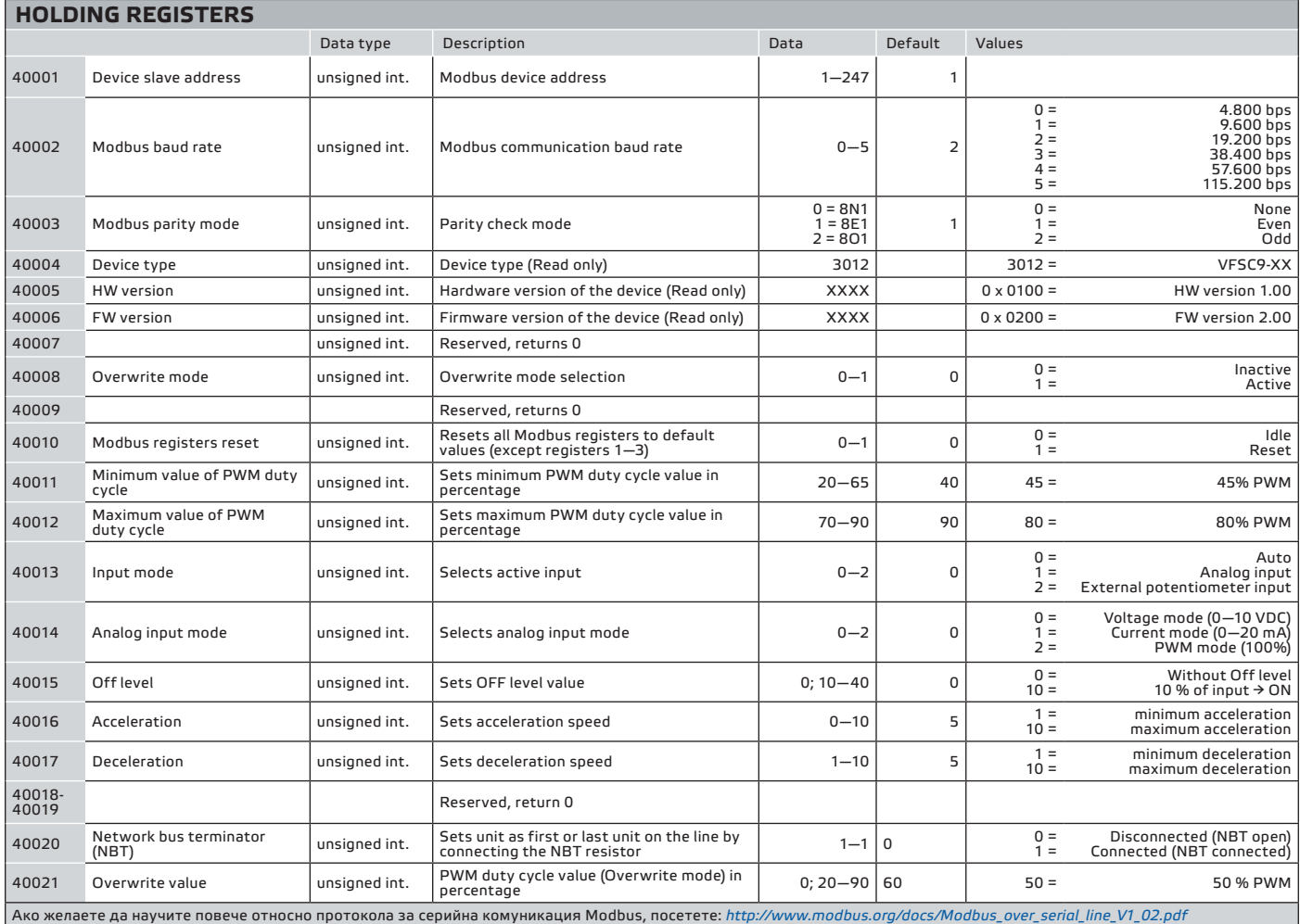

# **ТРАНСПОРТ И СЪХРАНЕНИЕ**

Да се предпазва от удари и да се избягват екстремни условия. Съхранявайте продукта в оригиналната опаковка при температура -20—50˚C.

## **ГАРАНЦИЯ И ОГРАНИЧЕНИЯ**

Две години от датата на производство срещу производствени дефекти. Всички модификации и промени по продукта след датата на публикуване на този документ, освобождават производителя от всякаква отговорност. Производителят не носи отговорност за каквито и да е печатни или други грешки в този документ.

Гаранцията става невалидна в случай на повреда в следствие на неспазване на инструкциите за безопасност! Ние не носим отговорност за причинените щети.

# **ПОДДРЪЖКА**

При нормални условия това изделие не се нуждае от поддръжка. В случай на леко замърсяване, почистете със суха или леко влажна кърпа. При по-сериозно замърсяване, почистете с неагресивни продукти. В тези случаи винаги изключвайте устройството от захранването. Внимавайте в него да не попаднат течности. Включете захранването, когато устройството е напълно сухо.